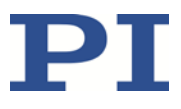

## **E-727.AS Digital Multi-Channel Piezo Controller**

**With Area Scan Routines for Fast Optical Alignment in Silicon Photonics Production**

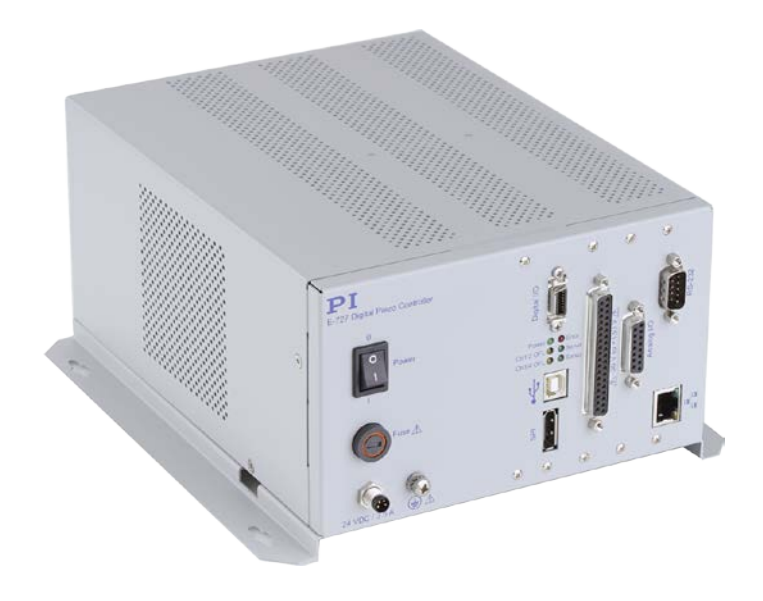

Physik Instrumente (PI) GmbH & Co. KG, Auf der Roemerstrasse 1, 76228 Karlsruhe, Germany Phone +49 721 4846-0, Fax +49 721 4846-1019, Emai[l info@pi.ws,](mailto:info@pi.ws) [www.pi.ws](http://www.pi.ws/)

E727T0012, valid for E-727.AS BRo, 8/16/2018

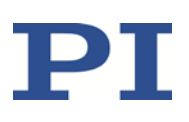

12

## **Contents**

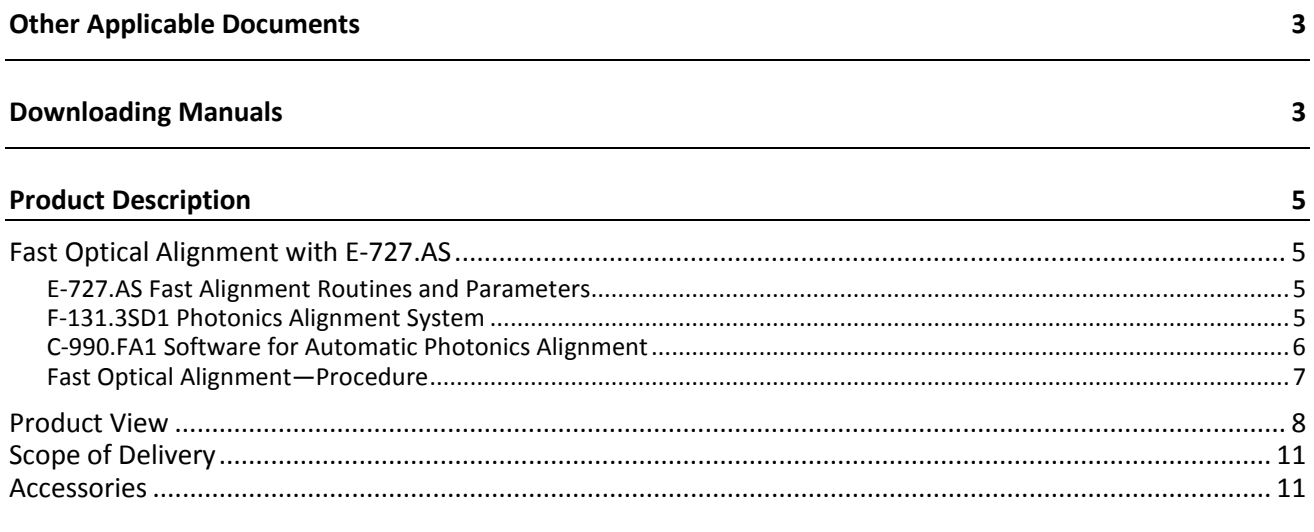

#### **Fast Alignment Commands**

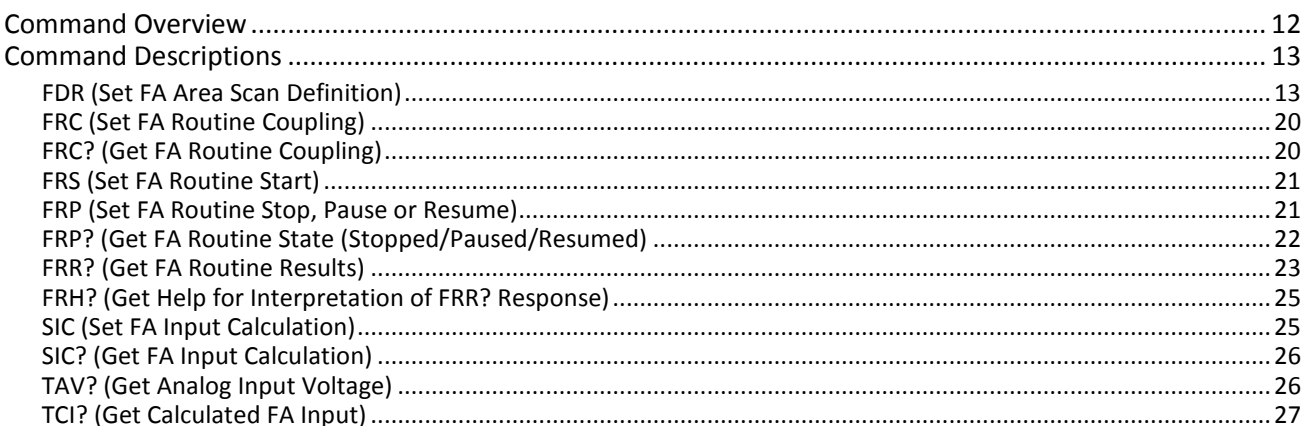

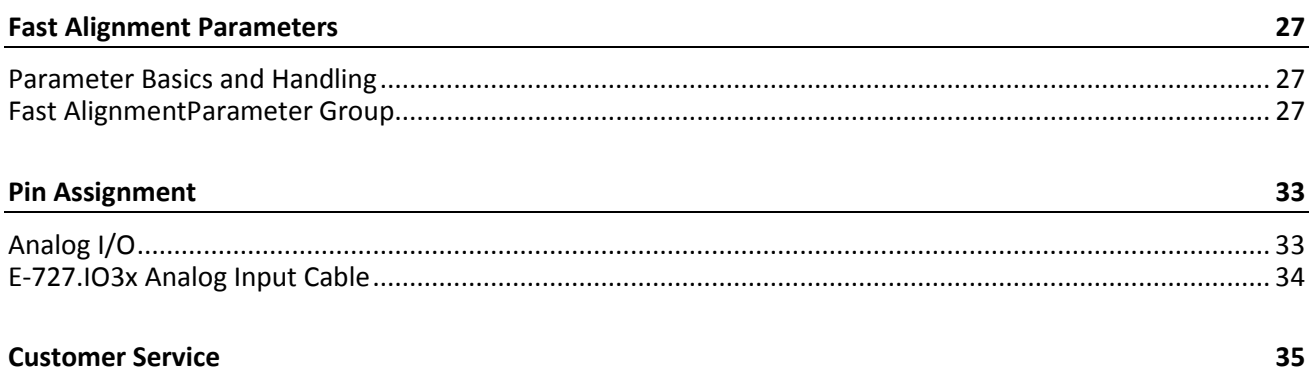

Physik Instrumente (PI) GmbH & Co. KG, Auf der Roemerstrasse 1, 76228 Karlsruhe, Germany Phone +49 721 4846-0, Fax +49 721 4846-1019, Email info@pi.ws, www.pi.ws

E727T0012, valid for E-727.AS BRo, 8/16/2018

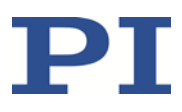

### <span id="page-2-0"></span>**Other Applicable Documents**

This document describes the area scan routines provided by the E-727.AS for fast optical alignment. See the documents listed below for all other functionality of the E-727.AS. Refer to the E-727.3SDA model regarding hardware descriptions in the E727T0005 user manual.

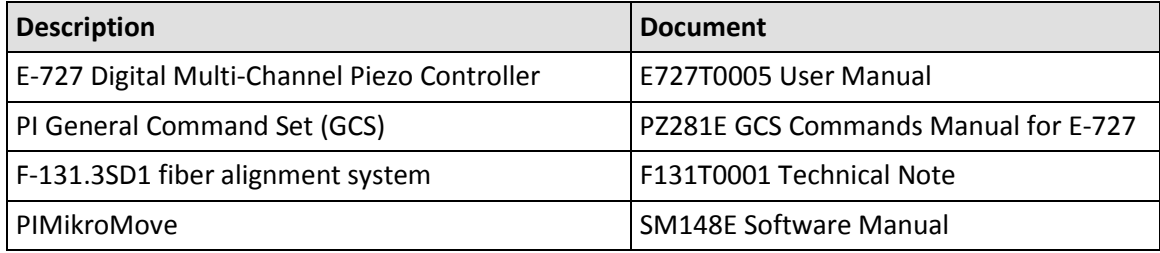

## <span id="page-2-1"></span>**Downloading Manuals**

#### *INFORMATION*

If a manual is missing or problems occur with downloading:

 $\triangleright$  Contact our customer service department (p[. 27\)](#page-26-1).

#### *INFORMATION*

For products that are supplied with software (CD in the scope of delivery), access to the manuals is protected by a password. Protected content is only displayed on the website after entering the access data.

You need the product CD to get the access data.

#### **For products with CD: Get access data**

- 1. Insert the product CD into the PC drive.
- 2. Switch to the Manuals directory on the CD.
- 3. In the Manuals directory, open the Release News (file including *releasenews* in the file name).
- 4. Get the access data for downloading protected content in the "User login for software download" section of the Release News. Possible methods for getting:
	- Link to a page for registering and requesting the access data
	- Direct input of user name and password

#### MOTION | POSITIONING

E727T0012, valid for E-727.AS BRo, 8/16/2018

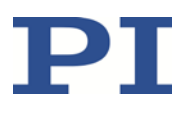

- 5. If the access data needs to be requested via a registration page:
	- a) Follow the link in the Release News.
	- b) Enter the required information in the browser window.
	- c) Click *Show login data* in the browser window.
	- d) Note the user name and password shown in the browser window.

#### <span id="page-3-0"></span>**Downloading manuals**

If you have requested access data for protected contents via a registration page (see above):

 $\triangleright$  Click the links in the browser window to change to the content for your product and log in using the access data that you received.

General procedure:

- 1. Open the website **www.pi.ws**.
- 2. If access to the manuals is protected by a password:
	- a) Click *Login*.
	- b) Log in with the user name and password.
- 3. Click *Search*.
- 4. Enter the product number up to the period (e.g., P-882) or the product family (e.g., PICMA® Bender) into the search field.
- 5. Click *Start search* or press the Enter key.
- 6. Open the corresponding product detail page in the list of search results:
	- a) If necessary: Scroll down the list.
	- b) If necessary: Click *Load more results* at the bottom of the list.
	- c) Click the corresponding product in the list.
- 7. Click the *Downloads* tab.

The manuals are shown under *Documentation*.

8. Click the desired manual and save it to the hard disk of your PC or to a data storage medium.

E727T0012, valid for E-727.AS BRo, 8/16/2018

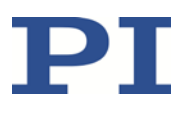

### <span id="page-4-0"></span>**Product Description**

#### <span id="page-4-1"></span>**Fast Optical Alignment with E-727.AS**

#### <span id="page-4-2"></span>**E-727.AS Fast Alignment Routines and Parameters**

E-727.AS is based on the E-727.3SDA standard controller. Both models share the same hardware, but differ in their firmware: Instead of the DDL function provided by E-727.3SDA, the E-727.AS offers area scan routines for fast optical alignment in silicon photonics production.

The settings for configuration of the fast alignment routines can be made or queried via the fast alignment commands (p. [12\)](#page-11-0), but also via the parameters of the "fast alignment" parameter group (p[. 27\)](#page-26-1).

If you do not want to deal with commands and parameters, you should consider using the C-990.FA1 Software for Automatic Photonics Alignment (p. [6\)](#page-5-0) which allows the user to configure and execute the routines easily.

#### *INFORMATION*

The commands and parameters for the DDL function do appear in the response to HLP? and HPA? commands, however, they have no effect.

#### <span id="page-4-3"></span>**F-131.3SD1 Photonics Alignment System**

The E-727.AS controller is part of the F-131.3SD1 photonics alignment system available from PI. Further system components are three stacked M-111 linear stages, a three-axis P-611 NanoCube® nanopositioner, and a C-884.4DC controller for DC motors.

E-727.AS controls the axes of the P-611 NanoCube® nanopositioner, and C-884.4DC controls the stacked M-111 linear stages.

For more information on the F-131.3SD1 system hardware, see the F131T0001 Technical Note.

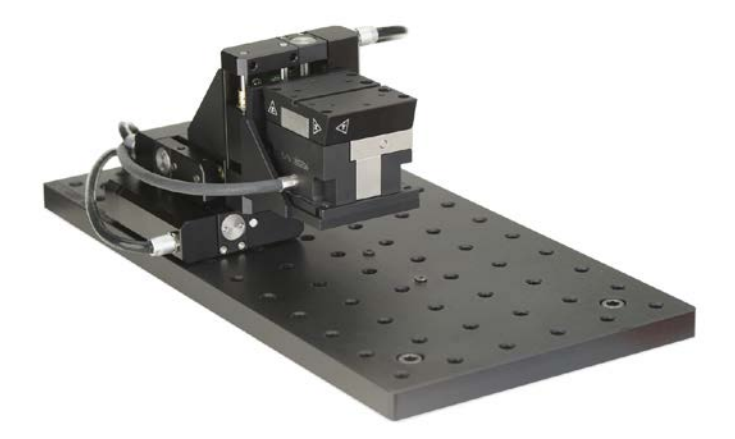

Figure 1: F-131.3SD1 photonics alignment system: M-111 linear stages and P-611 NanoCube® nanopositioner

Physik Instrumente (PI) GmbH & Co. KG, Auf der Roemerstrasse 1, 76228 Karlsruhe, Germany Page 5 / 35 Phone +49 721 4846-0, Fax +49 721 4846-1019, Emai[l info@pi.ws,](mailto:info@pi.ws) [www.pi.ws](http://www.pi.ws/)

E727T0012, valid for E-727.AS BRo, 8/16/2018

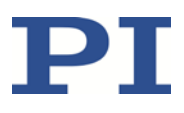

The F-131.3SD1 system is designed to align optical components—transmitter or receiver— so that the maximum optical power is measured on the receiver side.

Transmitter and receiver of the alignment system are optical fibers. During the alignment of transmitter or receiver in axes x, y and z, the power of the optical signal (light) is measured on the receiver side with a power meter (F-712.PM1 available as optional accessory, p. [11\)](#page-10-1). The power meter converts the optical power into an analog signal that is fed into the controllers.

#### <span id="page-5-0"></span>**C-990.FA1 Software for Automatic Photonics Alignment**

The C-990.FA1 software, which is available as an optional accessory (p. [11\)](#page-10-1), allows the user to operate the F-131.3SD1 system and similar PI systems in scanning applications easily. The program makes it possible to configure and execute spiraled area scans (for the E-727.AS: spiral scan with constant frequency; for details, see the description of the FDR command, p[. 13\)](#page-12-1). The user can choose to go to the maximum intensity that was found or go back to the start position.

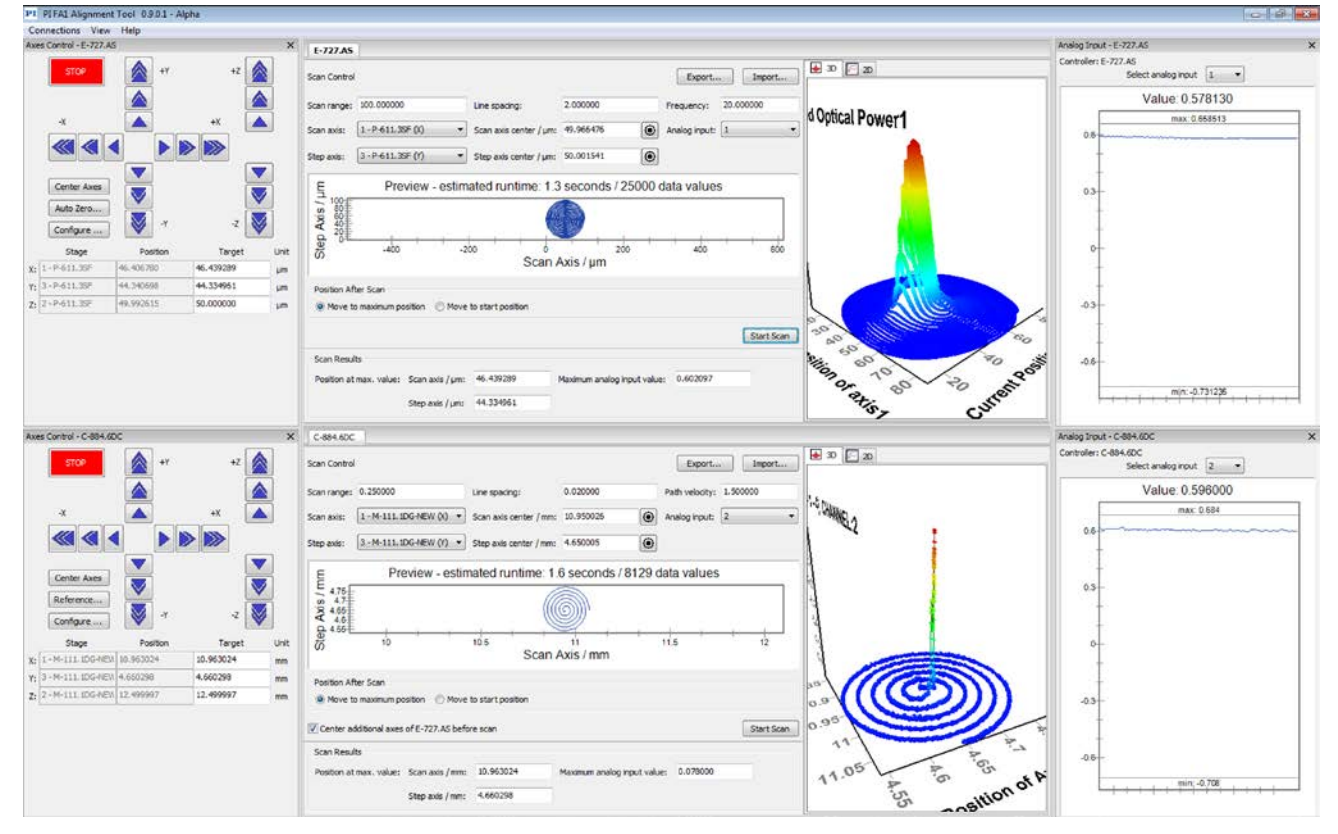

Figure 2: C-990.FA1 PI FA1 alignment tool

Physik Instrumente (PI) GmbH & Co. KG, Auf der Roemerstrasse 1, 76228 Karlsruhe, Germany Page 6 / 35 Phone +49 721 4846-0, Fax +49 721 4846-1019, Emai[l info@pi.ws,](mailto:info@pi.ws) [www.pi.ws](http://www.pi.ws/)

E727T0012, valid for E-727.AS BRo, 8/16/2018

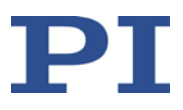

#### <span id="page-6-0"></span>**Fast Optical Alignment—Procedure**

"System" in the descriptions below means the F-131.3SD1 photonics alignment system (p. [5\)](#page-4-3).

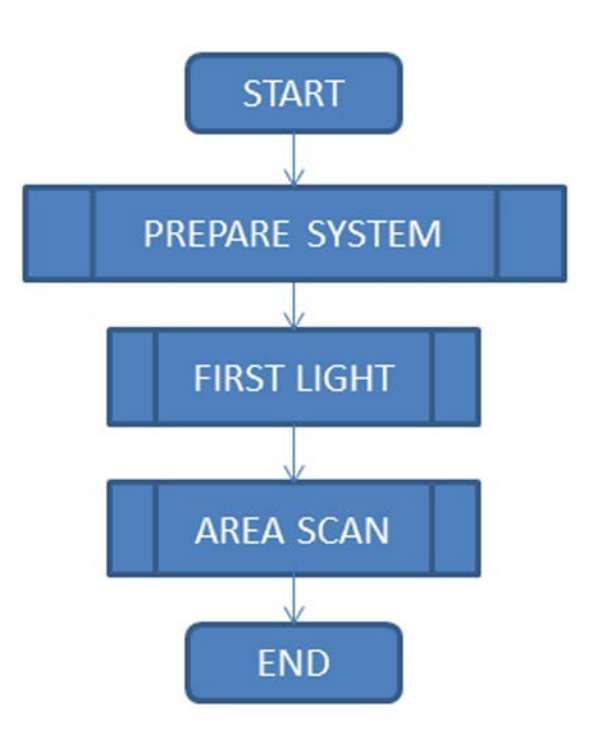

#### **Prepare system:**

Make sure that the system functions properly. To ensure this, start a few motion tests of the axes in PIMikroMove. A new adjustment of the closed-loop performance is absolutely necessary whenever you change the load on the P-611 NanoCube® nanopositioner, e.g., by attaching, removing or replacing a fiber holder.

See the E727T0005 user manual and the user manual of the C-884 controller for instructions.

The PIMikroMove software and the user manuals are provided on the E-727 and C-884 product CDs which are in the scope of delivery of the F-131.3SD1 system.

#### **First light:**

First-light search can be done using the *Axes Control* panels of theC-990.FA1 software (p[. 6\)](#page-5-0). Use the stacked M-111 linear stages for rough positioning (C-884), and the P-611 axes for fine positioning (E-727).

#### **Area scan:**

Use the C-990.FA1 software to configure and execute spiraled area scans to find the position of the maximum intensity of the optical signal.

Physik Instrumente (PI) GmbH & Co. KG, Auf der Roemerstrasse 1, 76228 Karlsruhe, Germany Page 7 / 35 Phone +49 721 4846-0, Fax +49 721 4846-1019, Emai[l info@pi.ws,](mailto:info@pi.ws) [www.pi.ws](http://www.pi.ws/)

E727T0012, valid for E-727.AS BRo, 8/16/2018

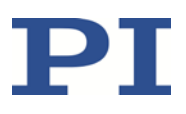

### <span id="page-7-0"></span>**Product View**

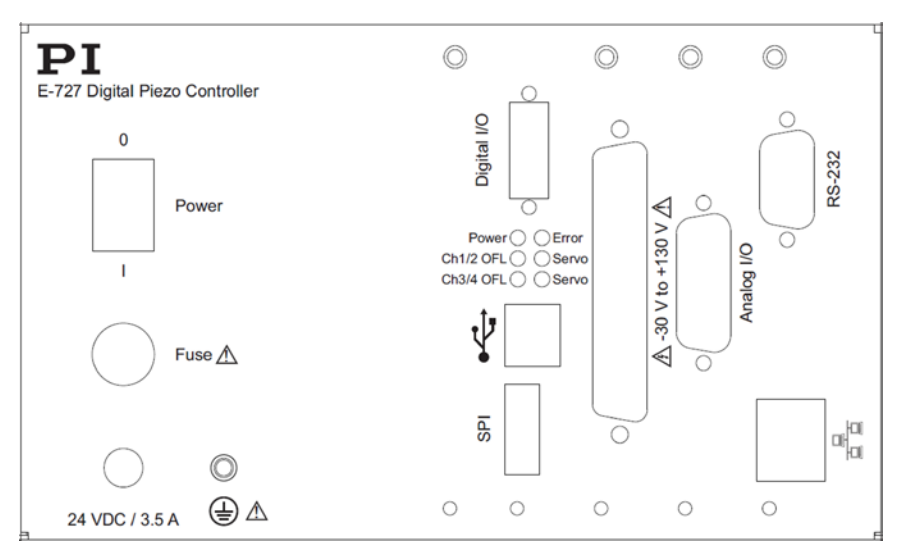

Figure 3: Front panel of E-727.AS digital piezo controller

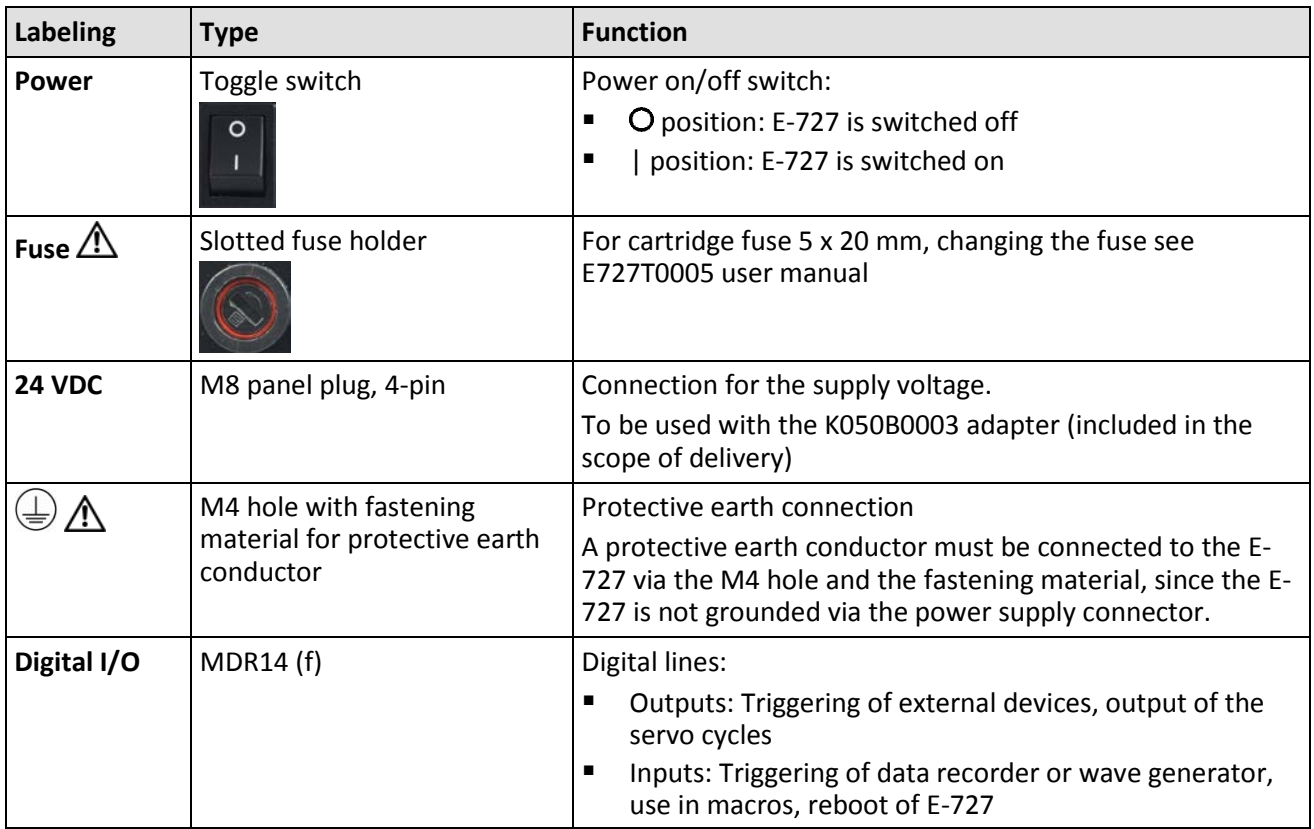

Physik Instrumente (PI) GmbH & Co. KG, Auf der Roemerstrasse 1, 76228 Karlsruhe, Germany Page 8 / 35 Phone +49 721 4846-0, Fax +49 721 4846-1019, Emai[l info@pi.ws,](mailto:info@pi.ws) [www.pi.ws](http://www.pi.ws/)

E727T0012, valid for E-727.AS BRo, 8/16/2018

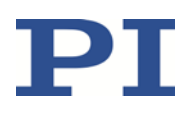

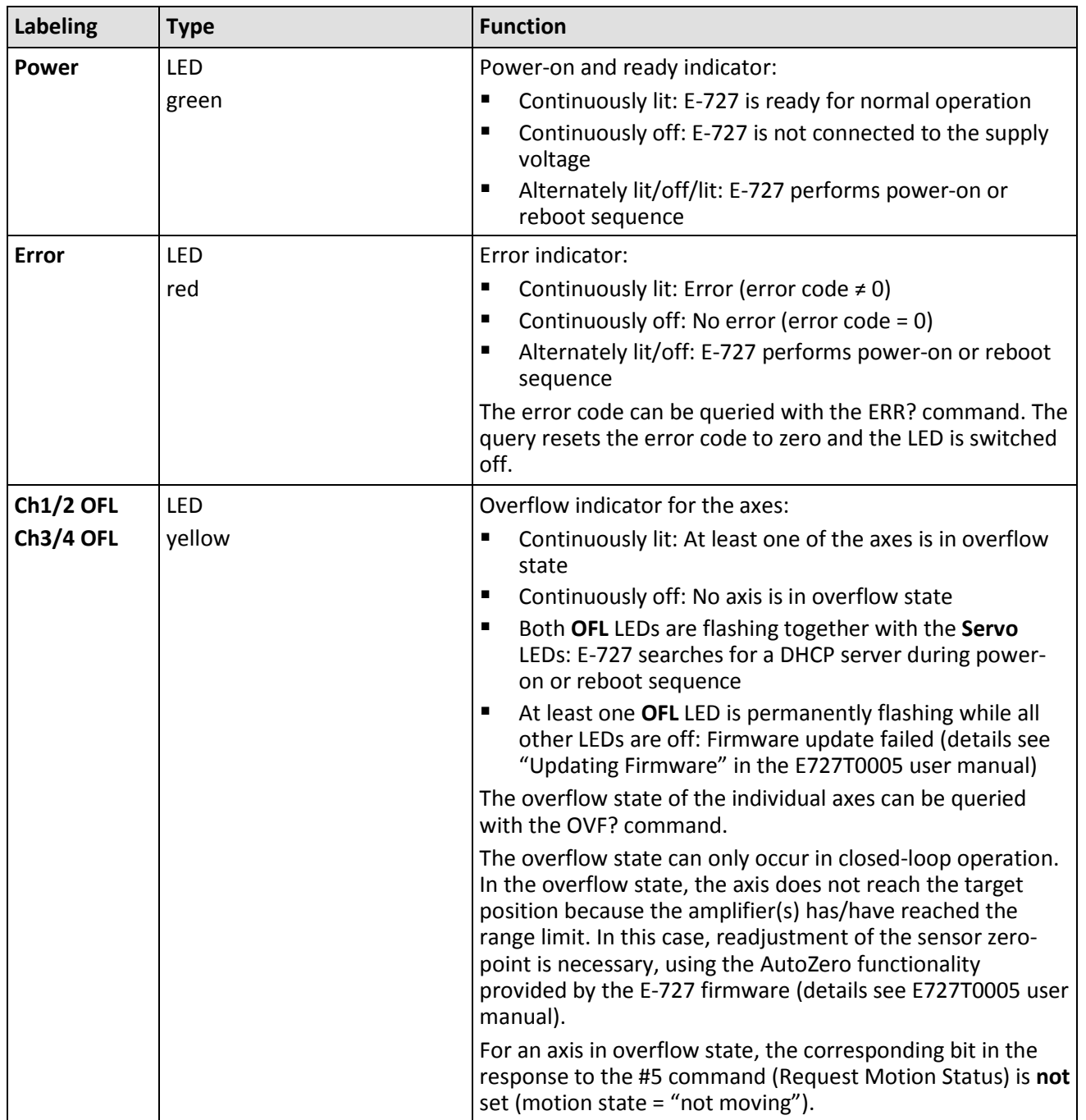

Physik Instrumente (PI) GmbH & Co. KG, Auf der Roemerstrasse 1, 76228 Karlsruhe, Germany Page 9 / 35 Phone +49 721 4846-0, Fax +49 721 4846-1019, Emai[l info@pi.ws,](mailto:info@pi.ws) [www.pi.ws](http://www.pi.ws/)

E727T0012, valid for E-727.AS BRo, 8/16/2018

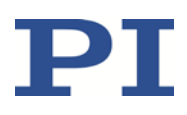

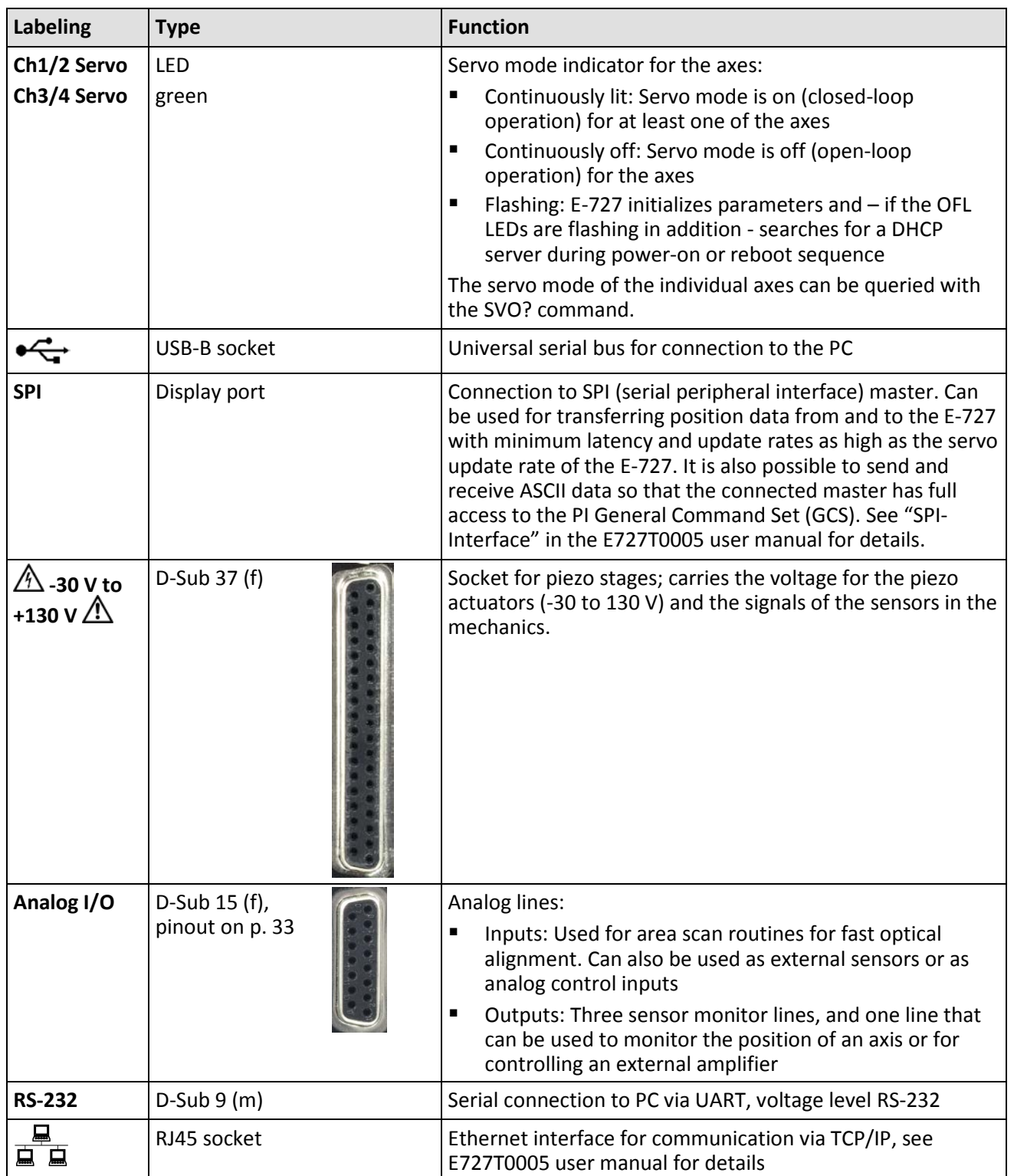

Physik Instrumente (PI) GmbH & Co. KG, Auf der Roemerstrasse 1, 76228 Karlsruhe, Germany Page 10 / 35 Phone +49 721 4846-0, Fax +49 721 4846-1019, Emai[l info@pi.ws,](mailto:info@pi.ws) [www.pi.ws](http://www.pi.ws/)

E727T0012, valid for E-727.AS BRo, 8/16/2018

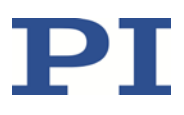

### <span id="page-10-0"></span>**Scope of Delivery**

The following table lists the scope of delivery related to E-727.AS. For the complete scope of delivery of the F-131.3SD1 system, see the documentation for F-131.3SD1.

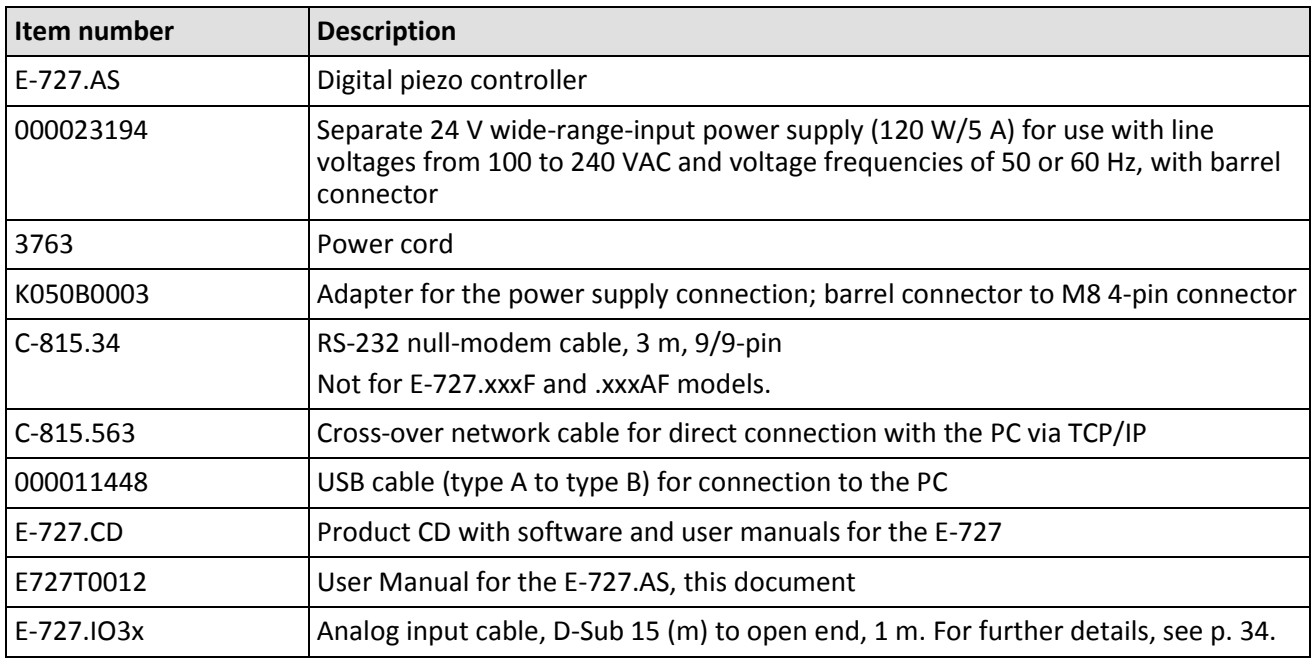

#### <span id="page-10-1"></span>**Accessories**

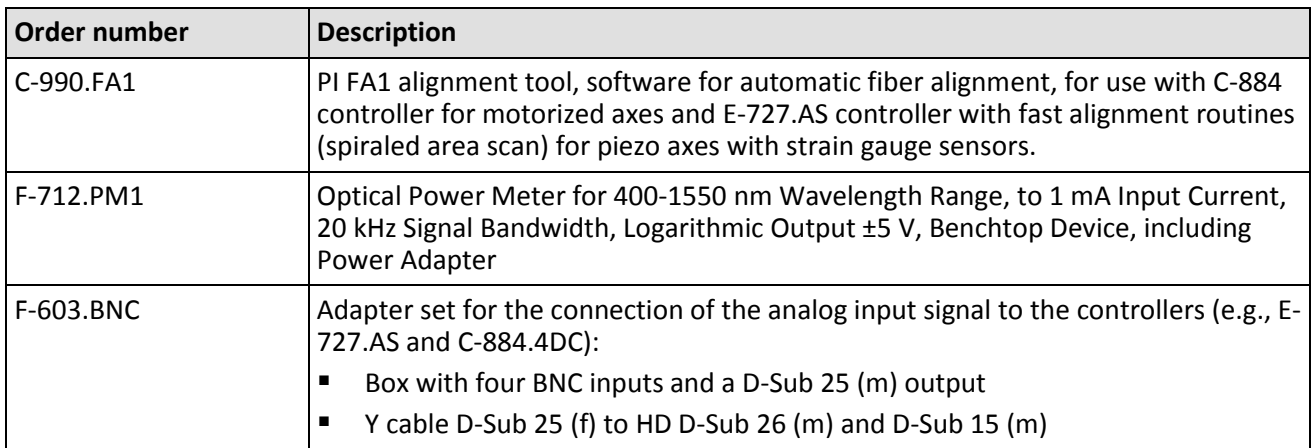

Physik Instrumente (PI) GmbH & Co. KG, Auf der Roemerstrasse 1, 76228 Karlsruhe, Germany Page 11 / 35 Phone +49 721 4846-0, Fax +49 721 4846-1019, Emai[l info@pi.ws,](mailto:info@pi.ws) [www.pi.ws](http://www.pi.ws/)

## <span id="page-11-0"></span>**Fast Alignment Commands**

#### <span id="page-11-1"></span>**Command Overview**

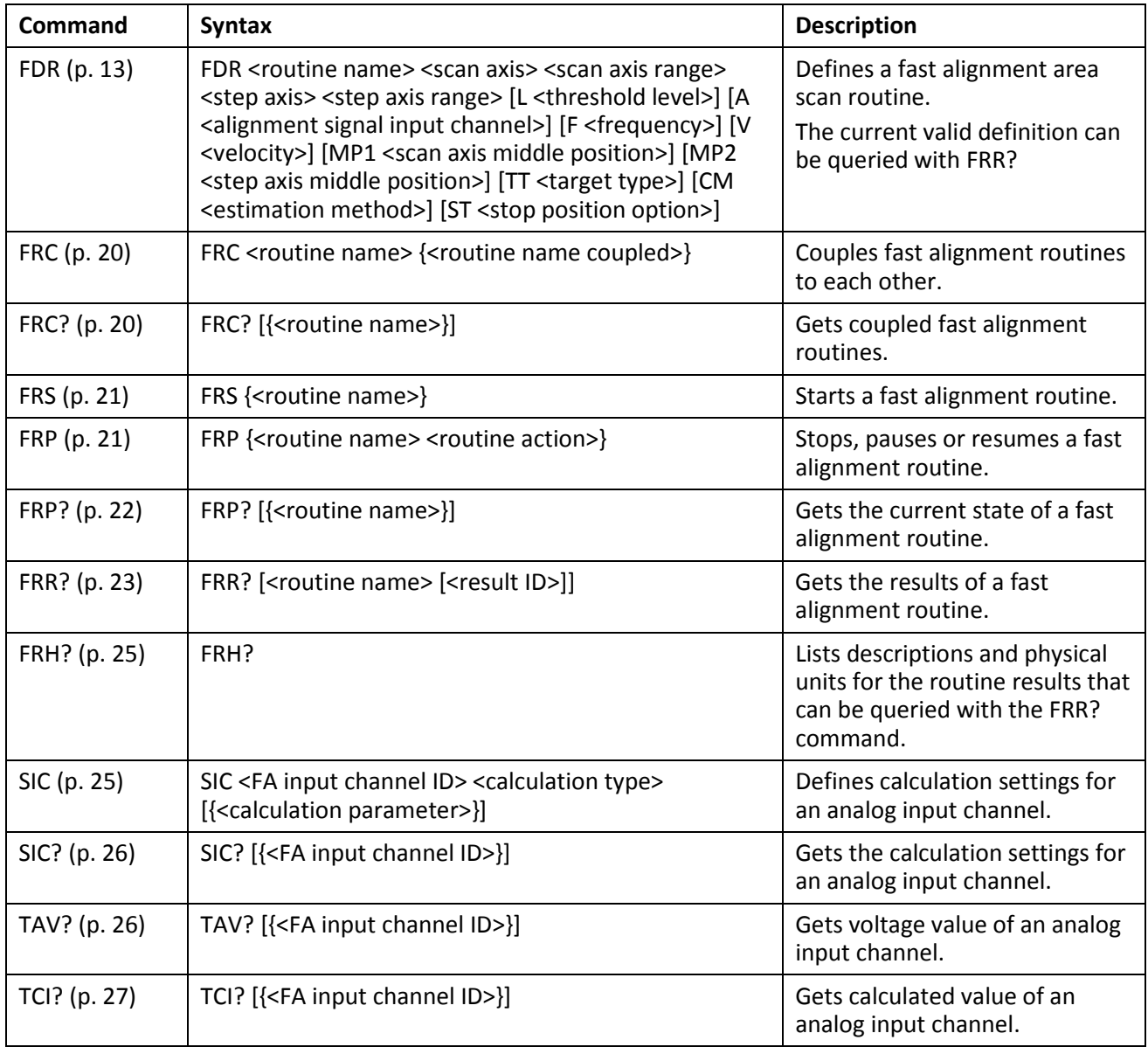

Physik Instrumente (PI) GmbH & Co. KG, Auf der Roemerstrasse 1, 76228 Karlsruhe, Germany Page 12 / 35 Phone +49 721 4846-0, Fax +49 721 4846-1019, Emai[l info@pi.ws,](mailto:info@pi.ws) [www.pi.ws](http://www.pi.ws/)

E727T0012, valid for E-727.AS BRo, 8/16/2018

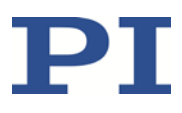

#### <span id="page-12-0"></span>**Command Descriptions**

#### <span id="page-12-1"></span>**FDR (Set FA Area Scan Definition)**

Description: Defines a fast alignment area scan routine. Area scan routine details: An area scan is performed to find the position of the global intensity maximum of the measured signal in a given area.

The following types of area scans are supported:

- Spiral scan with constant frequency (default)
- **Spiral scan with constant path velocity**
- Sinusoidal scan: The scan axis follows a sine curve while the step axis follows a ramp. The motion results in a raster that covers the scan area.

The start position is at one edge of the scan area.

With a spiral scan, the motion of scan axis and step axis results in a spiral that covers the scan area. The start position is the center of the (square) scan area. A spiral scan is useful when the point of interest is in the center of the scan area. Furthermore, a spiral scan is faster than a sinusoidal scan. An area scan routine has been successfully completed when the following condition has been met:

 The analog input signal has reached a given minimum intensity threshold in the scanned area at least once.

An area scan has been unsuccessfully completed in the following cases:

- The given minimum intensity threshold has not been reached in the scanned area.
- FRP with stop action, #24, STP or HLT has been sent: Scan and step axis remain in the current position.

Arguments in square brackets are optional.

The maximum number of routines that can be defined is 3.

Use FRS to start the routine. With FRR?, you can read out the definition and the results of the routine.

The settings defined with FDR can also be made by changing parameters with SPA (for the corresponding parameters see the argument descriptions below; note that changing a parameter value with SPA requires switching to command level 1 with CCL). If the settings made with FDR are to be preserved when the E-727.AS is switched off or rebooted, they have to be saved to nonvolatile memory with WPA; see the E-727 commands manual (PZ281E).

E727T0012, valid for E-727.AS BRo, 8/16/2018

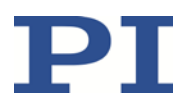

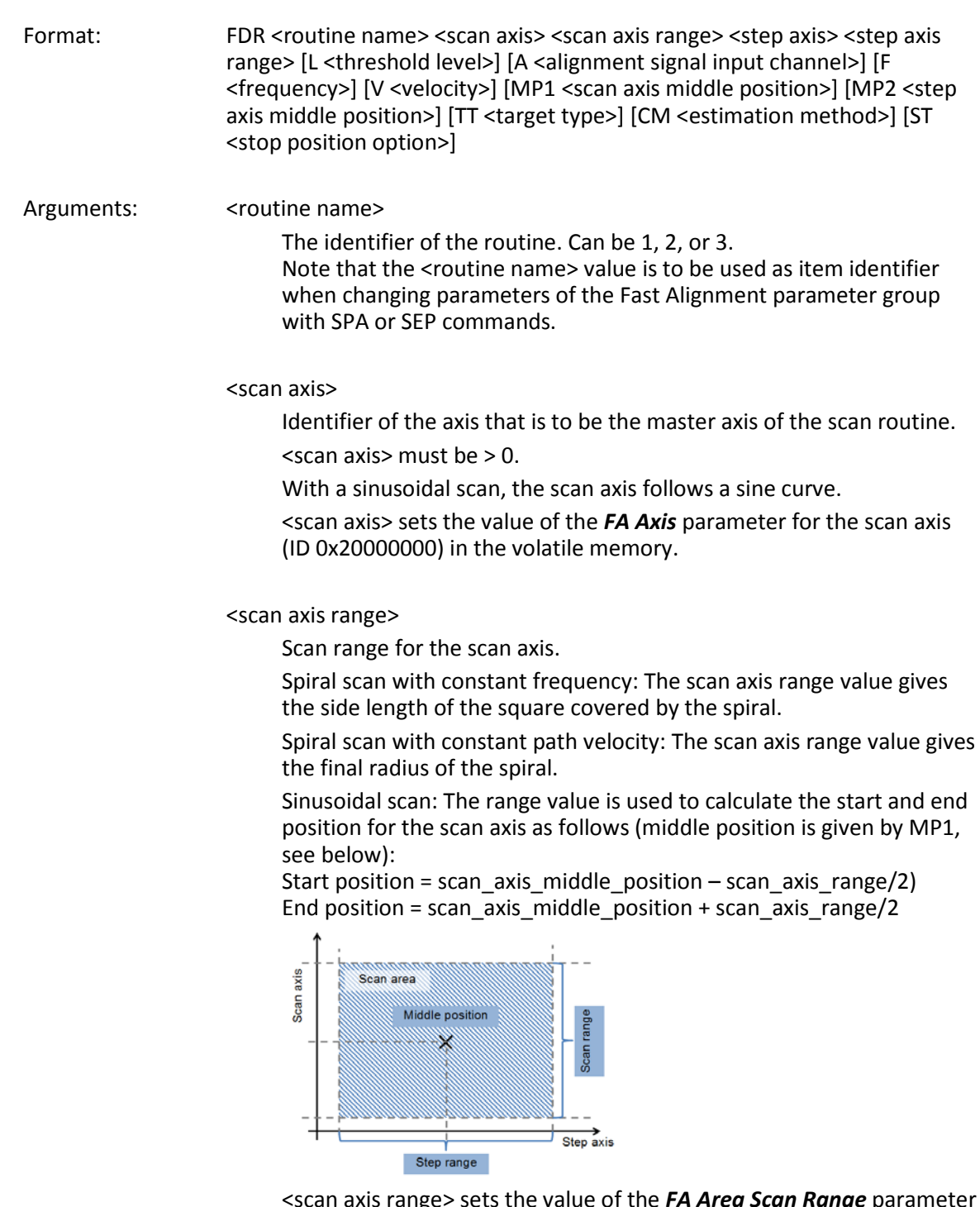

<scan axis range> sets the value of the *FA Area Scan Range* parameter for the scan axis (ID 0x20000200) in the volatile memory.

E727T0012, valid for E-727.AS BRo, 8/16/2018

![](_page_14_Picture_2.jpeg)

#### <step axis>

Identifier of the step axis.

To define a single-axis routine, <step axis> must be 0 or identical to <scan axis>.

With a sinusoidal scan, the step axis follows a ramp.

<step axis> sets the value of the *FA Axis* parameter for the step axis (ID 0x20000001) in the volatile memory.

#### <step axis range>

Scan range for the step axis.

Spiral scan with constant frequency: The step axis range value is not used. The side length of the square covered by the spiral results from the scan axis range value, see above.

Spiral scan with constant path velocity: The step axis range value gives the distance between successive turns of the spiral.

Sinusoidal scan: The range value is used to calculate the start and end position for the step axis as follows (middle position is given by MP2, see below):

Start position = step\_axis\_middle\_position – step\_axis\_range/2 End position = step\_axis\_middle\_position + step\_axis\_range/2.

![](_page_14_Figure_14.jpeg)

<step axis range> sets the value of the *FA Area Scan Range* parameter for the step axis (ID 0x20000201) in the volatile memory.

#### [L <threshold level>]

#### L: Required keyword

<threshold level>: Minimum intensity threshold of the analog input signal. If during an area scan routine no value of the analog input signal is equal to or greater than the given minimum threshold level, FRR? will report "not successful" for the routine. The unit of <threshold level> is V.

<threshold level> sets the value of the *FA Area Scan Minimum Threshold* parameter (ID 0x20002900) in the volatile memory. The value of the parameter will remain unchanged in volatile memory if [L <threshold level>] is omitted in the FDR command.

Physik Instrumente (PI) GmbH & Co. KG, Auf der Roemerstrasse 1, 76228 Karlsruhe, Germany Page 15 / 35 Phone +49 721 4846-0, Fax +49 721 4846-1019, Emai[l info@pi.ws,](mailto:info@pi.ws) [www.pi.ws](http://www.pi.ws/)

E727T0012, valid for E-727.AS BRo, 8/16/2018

![](_page_15_Picture_2.jpeg)

[A <alignment signal input channel>]

#### A: Required keyword

<alignment signal input channel>: Identifier of the analog input channel whose maximum intensity is sought. Can be 1 to 4, for details, see "Analog I/O" (p[. 33\)](#page-32-0).

<alignment signal input channel> sets the value of the *FA Input Channel* parameter (ID 0x20000E00) in the volatile memory. The value of the parameter will be set to 1 in volatile memory when both of the following conditions are met:

- [A <alignment signal input channel>] is omitted in the FDR command.
- The current value of the parameter is invalid (e.g. 0).

#### [F <frequency>]

F: Required keyword

<frequency>: Frequency of the scan axis.

Spiral scan with constant frequency: The frequency value is used to calculate the grid size of the spiral, see TT below.

Spiral scan with constant path velocity: The frequency value is ignored.

Sinusoidal scan: The frequency value gives the frequency of the sine curve for the scan axis.

<frequency> sets the value of the *FA Area Scan Frequency* parameter (ID 0x20000D00) in the volatile memory. The value of the parameter will remain unchanged in volatile memory if [F <frequency>] is omitted in the FDR command.

[V <velocity>]

V: Required keyword

<velocity>: Velocity of the step axis.

Spiral scan with constant frequency: The velocity value is used to calculate the grid size of the spiral, see TT below.

Spiral scan with constant path velocity: The velocity value gives the path velocity.

Sinusoidal scan: The velocity value gives the velocity with which the step axis follows a ramp from (step\_axis\_middle\_position – step axis range/2) to (step axis middle position +

step\_axis\_range/2)).

If the velocity set with VEL for the step axis is lower than the value given by <velocity>, the velocity is limited to the VEL value.

<velocity> sets the value of the *FA Area Scan Step Velocity* parameter (ID 0x20000300) in the volatile memory. The value of the parameter in volatile memory will be set to the current valid velocity of the step axis if [V <velocity>] is omitted in the FDR command.

E727T0012, valid for E-727.AS BRo, 8/16/2018

![](_page_16_Picture_2.jpeg)

[MP1 <scan axis middle position>]

MP1: Required keyword

<scan axis middle position>: Middle position of the scan range for the scan axis.

Spiral scans: The value gives the start position for the scan axis. Sinusoidal scan: The value is used to calculate the start and end position for the scan axis, see description of <scan axis range> above.

<scan axis middle position> sets the value of the *FA Area Scan Middle*  **Position** parameter for the scan axis (ID 0x20000100) in the volatile memory. The value of the parameter will remain unchanged in volatile memory if [MP1 <scan axis middle position>] is omitted in the FDR command.

[MP2 <step axis middle position>]

MP2: Required keyword

<step axis middle position>: Middle position of the scan range for the step axis.

Spiral scans: The value gives the start position for the step axis. Sinusoidal scan: The value is used to calculate the start and end position for the step axis, see description of <step axis range> above.

<step axis middle position> sets the value of the *FA Area Scan Middle*  **Position** parameter for the step axis (ID 0x20000101) in the volatile memory. The value of the parameter will remain unchanged in volatile memory if [MP2 <step axis middle position>] is omitted in the FDR command.

[TT <target type>]

TT: Required keyword

<target type>: ID of the area scan type. Possible values:

- $\Box$  0 = sinusoidal scan (scan axis follows a sine curve, step axis follows a ramp; the motion results in a raster that covers the scan area)
- $\blacksquare$  1 = spiral scan with constant frequency (the motion of scan axis and step axis results in a spiral that covers the (square) scan area). The spiral expands as follows: Grid size = velocity/frequency For velocity and frequency, see V and F above.
- 2 = spiral scan with constant path velocity. The spiral is defined by: <scan axis range> gives the final radius <step axis range> gives the distance between successive turns <velocity> gives the path velocity To keep the path velocity constant, the frequency is constantly changed during the spiral motion, and the frequency given by <frequency> (see F above) is ignored.

Physik Instrumente (PI) GmbH & Co. KG, Auf der Roemerstrasse 1, 76228 Karlsruhe, Germany Page 17 / 35 Phone +49 721 4846-0, Fax +49 721 4846-1019, Emai[l info@pi.ws,](mailto:info@pi.ws) [www.pi.ws](http://www.pi.ws/)

E727T0012, valid for E-727.AS BRo, 8/16/2018

![](_page_17_Picture_2.jpeg)

<target type> sets the value of the *FA Area Scan Target Type* parameter (ID 0x20002B00) in the volatile memory. The value of the parameter will remain unchanged in volatile memory if [TT <target type>] is omitted in the FDR command.

[CM <estimation method>]

CM: Required keyword

<estimation method>: ID of the estimation method for the position of the global intensity maximum:

 $\blacksquare$  0 = no estimation. Global maximum is at the position where the maximum value was recorded during the scan routine.

<estimation method> corresponds to the value of the *FA Area Scan Maximum Estimation Method* parameter (ID 0x20001700) in the volatile memory.

[ST <stop position option>]

ST: Required keyword

<stop position option>: ID of the position to be approached by scan axis and step axis when the area scan routine has been completed:

- $0 =$  move to scan axis and step axis position with the maximum intensity of the analog input signal
- $\blacksquare$  1 = stay at the end position of the area scan routine
- $\blacksquare$  2 = move to the start position of the area scan routine
- 3 = stop at the position where the minimum intensity threshold of the analog input signal is reached (given by <threshold level>). If the area scan has been unsuccessfully completed, scan axis and step axis move back to the start position of the area scan routine.
- 4 = continuously scan the area and stop at the position where the minimum intensity threshold of the analog input signal is reached (given by <threshold level>). The motion continues from start position to end position and back until the threshold is reached or the routine is stopped with FRP, #24, STP or HLT. If a stop command has been sent: Scan and step axis remain in the current position.

<stop position option> sets the value of the *FA Area Scan Stop*  **Position Option** parameter (ID 0x20000A00) in the volatile memory. The value of the parameter will remain unchanged in volatile memory if [ST <stop position option>] is omitted in the FDR command.

Additional setting: The routine type is defined via the value of the *FA Routine Type* parameter (ID 0x20000F00) as follows:

0 = idle routine (prevents the routine from running when started with FRS)  $1$  = area scan routine

The parameter value is set to 1 in volatile memory when an FDR command is sent. You can also set the parameter with SPA or SEP commands.

Physik Instrumente (PI) GmbH & Co. KG, Auf der Roemerstrasse 1, 76228 Karlsruhe, Germany Page 18 / 35 Phone +49 721 4846-0, Fax +49 721 4846-1019, Emai[l info@pi.ws,](mailto:info@pi.ws) [www.pi.ws](http://www.pi.ws/)

E727T0012, valid for E-727.AS BRo, 8/16/2018

![](_page_18_Picture_2.jpeg)

![](_page_18_Picture_203.jpeg)

MOTION | POSITIONING

E727T0012, valid for E-727.AS BRo, 8/16/2018

![](_page_19_Picture_2.jpeg)

#### <span id="page-19-0"></span>**FRC (Set FA Routine Coupling)**

![](_page_19_Picture_212.jpeg)

#### <span id="page-19-1"></span>**FRC? (Get FA Routine Coupling)**

![](_page_19_Picture_213.jpeg)

Physik Instrumente (PI) GmbH & Co. KG, Auf der Roemerstrasse 1, 76228 Karlsruhe, Germany Page 20 / 35 Phone +49 721 4846-0, Fax +49 721 4846-1019, Emai[l info@pi.ws,](mailto:info@pi.ws) [www.pi.ws](http://www.pi.ws/)

E727T0012, valid for E-727.AS BRo, 8/16/2018

![](_page_20_Picture_2.jpeg)

#### <span id="page-20-0"></span>**FRS (Set FA Routine Start)**

![](_page_20_Picture_209.jpeg)

#### <span id="page-20-1"></span>**FRP (Set FA Routine Stop, Pause or Resume)**

![](_page_20_Picture_210.jpeg)

Physik Instrumente (PI) GmbH & Co. KG, Auf der Roemerstrasse 1, 76228 Karlsruhe, Germany Page 21 / 35 Phone +49 721 4846-0, Fax +49 721 4846-1019, Emai[l info@pi.ws,](mailto:info@pi.ws) [www.pi.ws](http://www.pi.ws/)

E727T0012, valid for E-727.AS BRo, 8/16/2018

![](_page_21_Picture_2.jpeg)

![](_page_21_Picture_169.jpeg)

### <span id="page-21-0"></span>**FRP? (Get FA Routine State (Stopped/Paused/Resumed)**

![](_page_21_Picture_170.jpeg)

Physik Instrumente (PI) GmbH & Co. KG, Auf der Roemerstrasse 1, 76228 Karlsruhe, Germany Page 22 / 35 Phone +49 721 4846-0, Fax +49 721 4846-1019, Emai[l info@pi.ws,](mailto:info@pi.ws) [www.pi.ws](http://www.pi.ws/)

E727T0012, valid for E-727.AS BRo, 8/16/2018

![](_page_22_Picture_2.jpeg)

![](_page_22_Picture_130.jpeg)

#### <span id="page-22-0"></span>**FRR? (Get FA Routine Results)**

![](_page_22_Picture_131.jpeg)

E727T0012, valid for E-727.AS BRo, 8/16/2018

![](_page_23_Picture_2.jpeg)

Response: {<routine name> <result ID>"="<resulting value> LF}

where

<resulting value> can be as follows for the individual result identifiers:

![](_page_23_Picture_198.jpeg)

Physik Instrumente (PI) GmbH & Co. KG, Auf der Roemerstrasse 1, 76228 Karlsruhe, Germany Page 24 / 35 Phone +49 721 4846-0, Fax +49 721 4846-1019, Emai[l info@pi.ws,](mailto:info@pi.ws) [www.pi.ws](http://www.pi.ws/)

E727T0012, valid for E-727.AS BRo, 8/16/2018

![](_page_24_Picture_2.jpeg)

![](_page_24_Picture_159.jpeg)

#### <span id="page-24-0"></span>**FRH? (Get Help for Interpretation of FRR? Response)**

![](_page_24_Picture_160.jpeg)

#### <span id="page-24-1"></span>**SIC (Set FA Input Calculation)**

![](_page_24_Picture_161.jpeg)

#### MOTION | POSITIONING

E727T0012, valid for E-727.AS BRo, 8/16/2018

![](_page_25_Picture_2.jpeg)

#### <span id="page-25-0"></span>**SIC? (Get FA Input Calculation)**

![](_page_25_Picture_147.jpeg)

#### <span id="page-25-1"></span>**TAV? (Get Analog Input Voltage)**

![](_page_25_Picture_148.jpeg)

#### MOTION | POSITIONING

E727T0012, valid for E-727.AS BRo, 8/16/2018

![](_page_26_Picture_2.jpeg)

#### <span id="page-26-0"></span>**TCI? (Get Calculated FA Input)**

![](_page_26_Picture_173.jpeg)

### <span id="page-26-1"></span>**Fast Alignment Parameters**

#### <span id="page-26-2"></span>**Parameter Basics and Handling**

Generally, parameters can be changed / queried with SPA / SPA? and SEP /SEP? commands. Note that you have to switch to command level 1 before you can change a parameter value with SPA or SEP (this is not necessary with the fast alignment commands). Parameters which have command level 3 (see table below) are used to display routine results and cannot be changed with commands.

You can query the available parameters and their properties with the HPA? and HPV? commands. For further details regarding parameter handling, see "Parameters" in the E727T0005 user manual.

#### <span id="page-26-3"></span>**Fast AlignmentParameter Group**

The E-727.AS provides the "fast alignment" parameter group for fast alignment routines.

The identifiers of the routines are 1, 2, 3. The routine identifier is to be used in commands as follows:

- Fast alignment commands: <routine name> argument, for examples see the command descriptions in this document
- SPA and SEP commands: <ItemID> argument Example: To specify that scan axis and step axis stay at the end position when the area scan routine 3 has been completed, you have to send the following commands: CCL 1 advanced SPA 3 0x20000A00 1

Physik Instrumente (PI) GmbH & Co. KG, Auf der Roemerstrasse 1, 76228 Karlsruhe, Germany Page 27 / 35 Phone +49 721 4846-0, Fax +49 721 4846-1019, Emai[l info@pi.ws,](mailto:info@pi.ws) [www.pi.ws](http://www.pi.ws/)

E727T0012, valid for E-727.AS BRo, 8/16/2018

![](_page_27_Picture_2.jpeg)

![](_page_27_Picture_238.jpeg)

Physik Instrumente (PI) GmbH & Co. KG, Auf der Roemerstrasse 1, 76228 Karlsruhe, Germany Page 28 / 35 Phone +49 721 4846-0, Fax +49 721 4846-1019, Emai[l info@pi.ws,](mailto:info@pi.ws) [www.pi.ws](http://www.pi.ws/)

E727T0012, valid for E-727.AS BRo, 8/16/2018

![](_page_28_Picture_2.jpeg)

![](_page_28_Picture_222.jpeg)

Physik Instrumente (PI) GmbH & Co. KG, Auf der Roemerstrasse 1, 76228 Karlsruhe, Germany Page 29 / 35 Phone +49 721 4846-0, Fax +49 721 4846-1019, Emai[l info@pi.ws,](mailto:info@pi.ws) [www.pi.ws](http://www.pi.ws/)

E727T0012, valid for E-727.AS BRo, 8/16/2018

![](_page_29_Picture_2.jpeg)

![](_page_29_Picture_256.jpeg)

Physik Instrumente (PI) GmbH & Co. KG, Auf der Roemerstrasse 1, 76228 Karlsruhe, Germany Page 30 / 35 Phone +49 721 4846-0, Fax +49 721 4846-1019, Emai[l info@pi.ws,](mailto:info@pi.ws) [www.pi.ws](http://www.pi.ws/)

E727T0012, valid for E-727.AS BRo, 8/16/2018

![](_page_30_Picture_2.jpeg)

![](_page_30_Picture_276.jpeg)

Physik Instrumente (PI) GmbH & Co. KG, Auf der Roemerstrasse 1, 76228 Karlsruhe, Germany Page 31 / 35 Phone +49 721 4846-0, Fax +49 721 4846-1019, Emai[l info@pi.ws,](mailto:info@pi.ws) [www.pi.ws](http://www.pi.ws/)

E727T0012, valid for E-727.AS BRo, 8/16/2018

![](_page_31_Picture_2.jpeg)

![](_page_31_Picture_229.jpeg)

Physik Instrumente (PI) GmbH & Co. KG, Auf der Roemerstrasse 1, 76228 Karlsruhe, Germany Page 32 / 35 Phone +49 721 4846-0, Fax +49 721 4846-1019, Emai[l info@pi.ws,](mailto:info@pi.ws) [www.pi.ws](http://www.pi.ws/)

E727T0012, valid for E-727.AS BRo, 8/16/2018

![](_page_32_Picture_2.jpeg)

### <span id="page-32-0"></span>**Pin Assignment**

### <span id="page-32-1"></span>**Analog I/O**

![](_page_32_Picture_240.jpeg)

![](_page_32_Picture_241.jpeg)

The analog inputs are preset for a range of  $\pm 10$  V.

\* ID for use as analog input channel for a fast alignment area scan routine ("fast alignment input channel")

\*\* ID for use as external sensor or as a control source ("input signal channel"; see "Using the Analog Input" in the E727T0005 user manual)

Important: The identifiers of the fast alignment input channels are **not** used with the data recorder. With the data recorder, the analog inputs are always counted as input signal channels. The means that when you query data with DRR?, the input signal values recorded during a fast alignment routine are available under the input signal channel ID (4 to 7) and **not** under the appropriate fast alignment input channel ID (1 to 4).

For further information on channel identifiers, see "Axes, Channels, Functional Elements" in the E727T0005 user manual.

E727T0012, valid for E-727.AS BRo, 8/16/2018

![](_page_33_Picture_2.jpeg)

#### <span id="page-33-0"></span>**E-727.IO3x Analog Input Cable**

The E-727.IO3x analog input cable splits the input lines of the *Analog I/O* socket (p. [27\)](#page-26-1) up into separate wires.

![](_page_33_Picture_5.jpeg)

Figure 4: E-727.IO3x cable, D-Sub 15 (m) to open end

 $L1 = 1 m \pm 10 cm$  $L2 = 6$  cm  $\pm 1$  cm

![](_page_33_Picture_211.jpeg)

#### *INFORMATION*

When using an analog input of the E-727, both the corresponding +Analog In and -Analog In line must be wired.

Physik Instrumente (PI) GmbH & Co. KG, Auf der Roemerstrasse 1, 76228 Karlsruhe, Germany Page 34 / 35 Phone +49 721 4846-0, Fax +49 721 4846-1019, Emai[l info@pi.ws,](mailto:info@pi.ws) [www.pi.ws](http://www.pi.ws/)

E727T0012, valid for E-727.AS BRo, 8/16/2018

![](_page_34_Picture_2.jpeg)

### <span id="page-34-0"></span>**Customer Service**

For inquiries and orders, contact your PI sales engineer or send us an email [\(mailto:service@pi.de\)](mailto:service@pi.de).

- $\triangleright$  If you have questions concerning your system, have the following information ready:
	- − Product and serial numbers of all products in the system
	- − Firmware version of the controller (if available)
	- − Version of the driver or the software (if available)
	- − Operating system on the PC (if available)
- $\triangleright$  If possible: Take photographs or make videos of your system that can be sent to our customer service department if requested.

The latest versions of the user manuals are available for download (p[. 4\)](#page-3-0) on our website.

#### MOTION | POSITIONING